## **Registration Instructions for "Research In Action" Education Series**

#### **1. Log In to [Cornerstone:](https://ecu.teamdynamix.com/TDClient/1409/Portal/Requests/ServiceDet?ID=31601)**

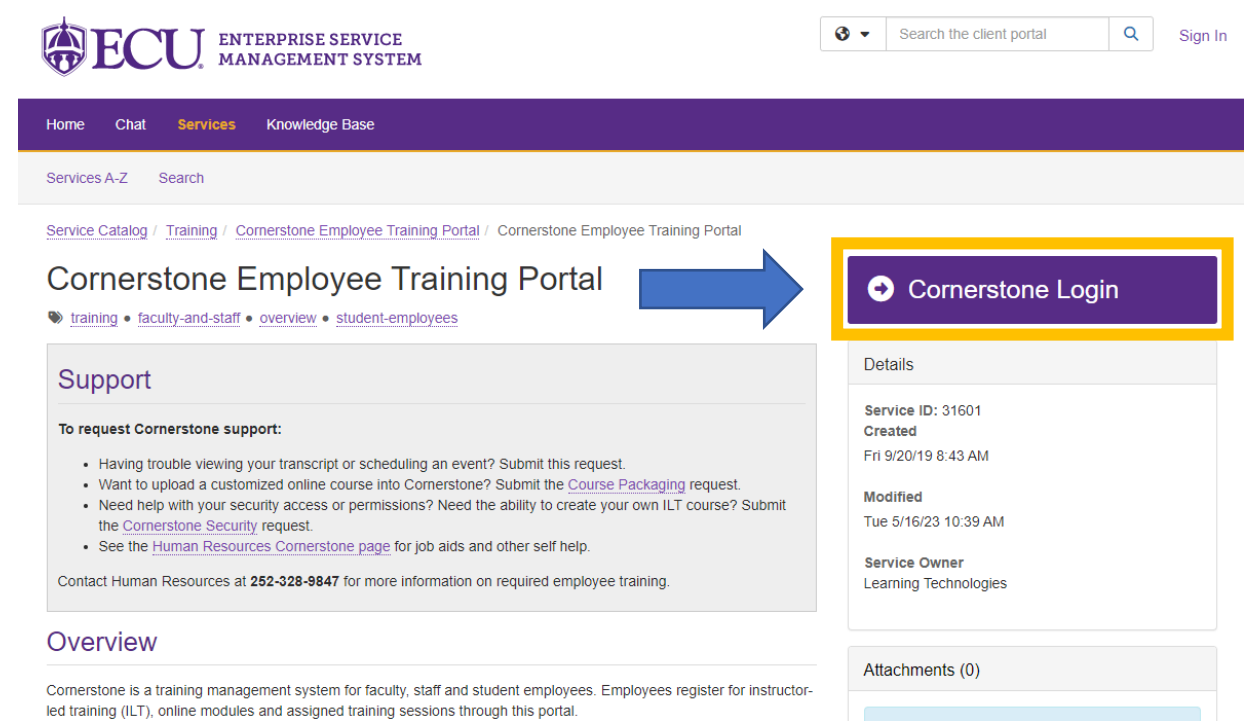

### **2. Search for "Research In Action" on the home page.**

# **OBECU**

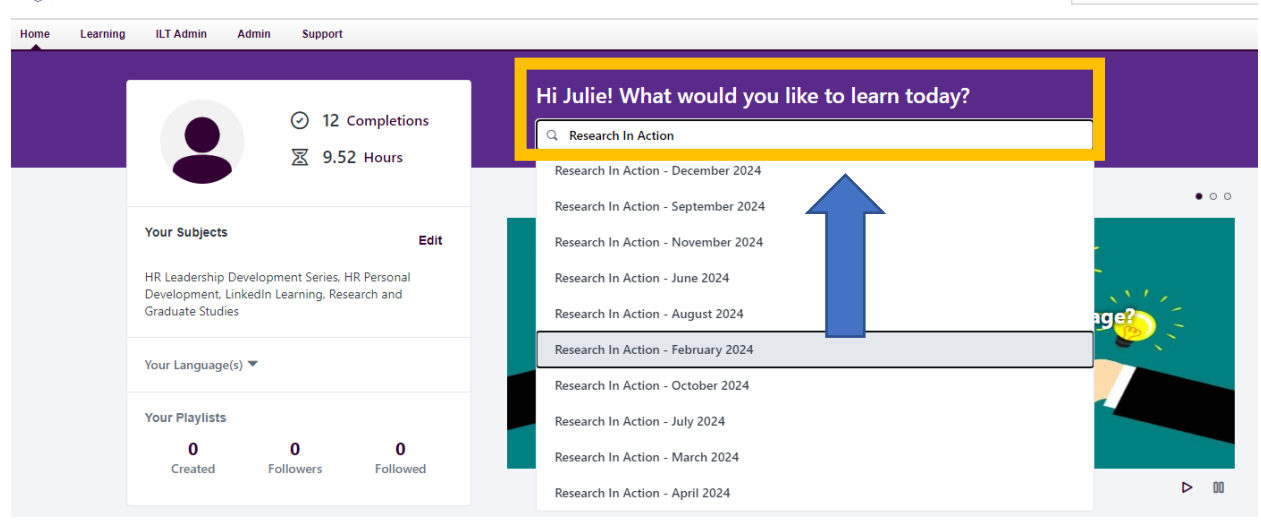

Search

### **3. Select the desired monthly session(s) you wish to attend.**

 $\bigoplus$  > Learner Home > Learning Search

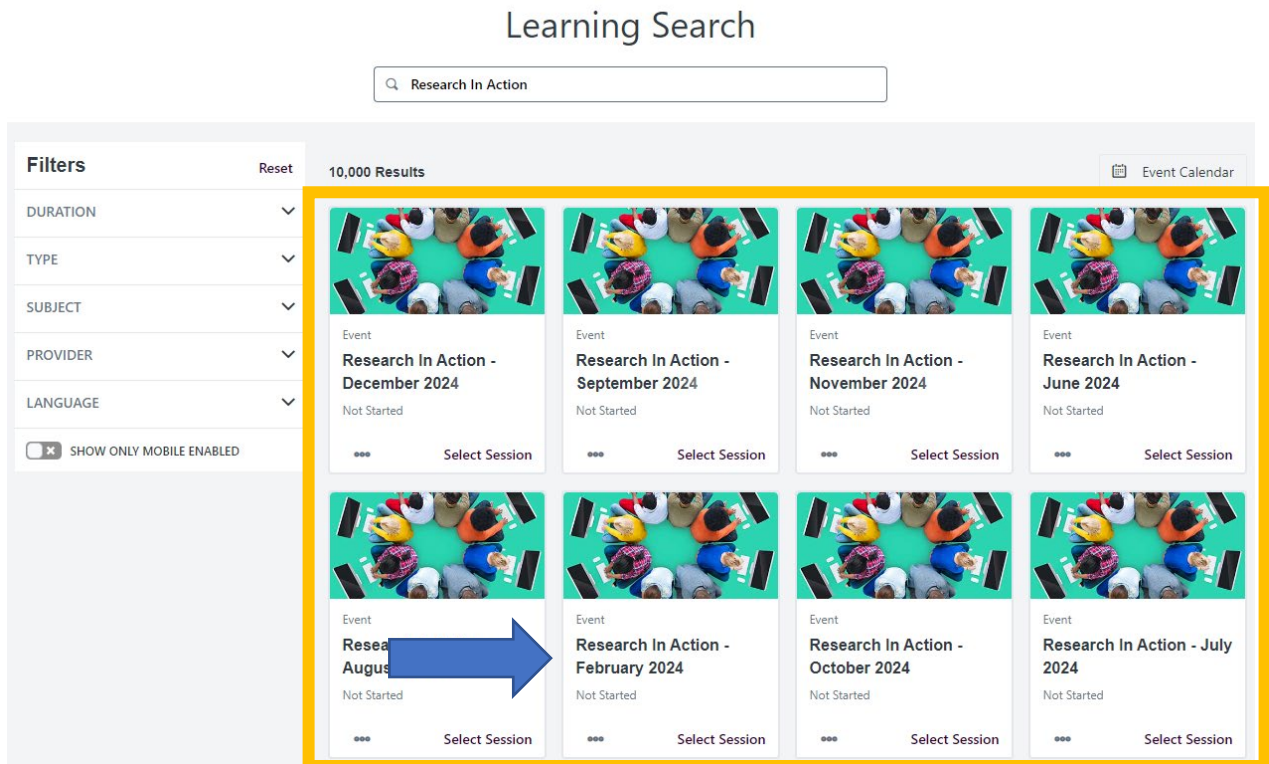

### **4. Click "View Details"**

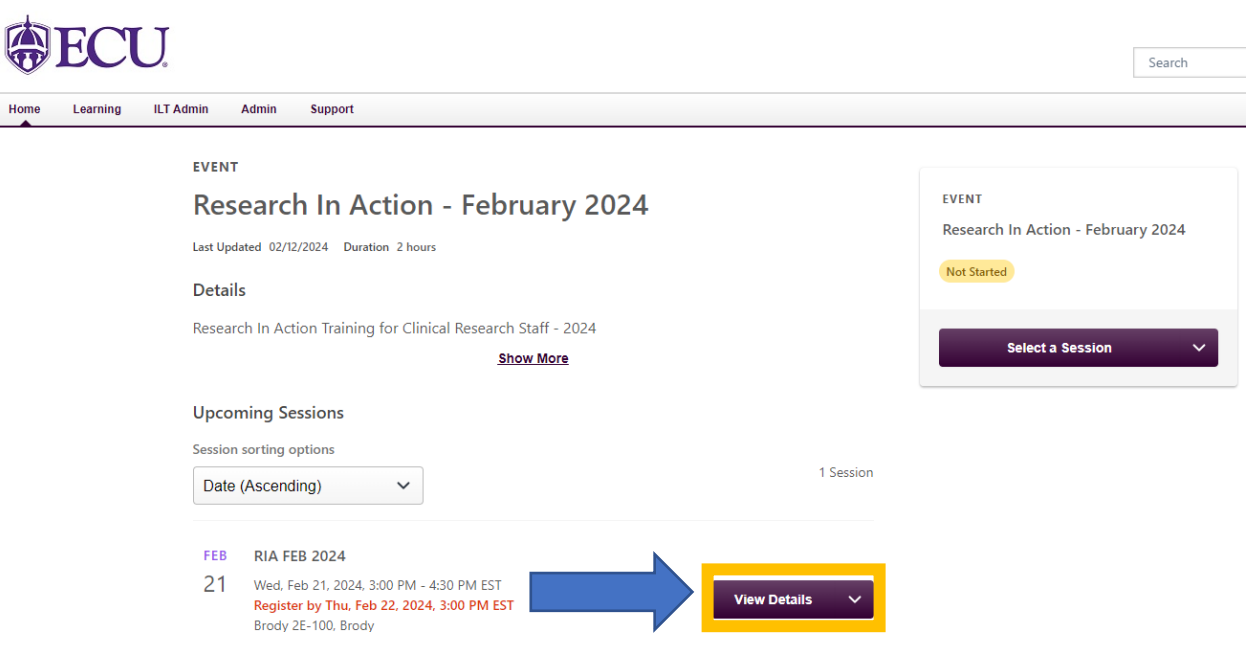

### **5. Click "Request"**

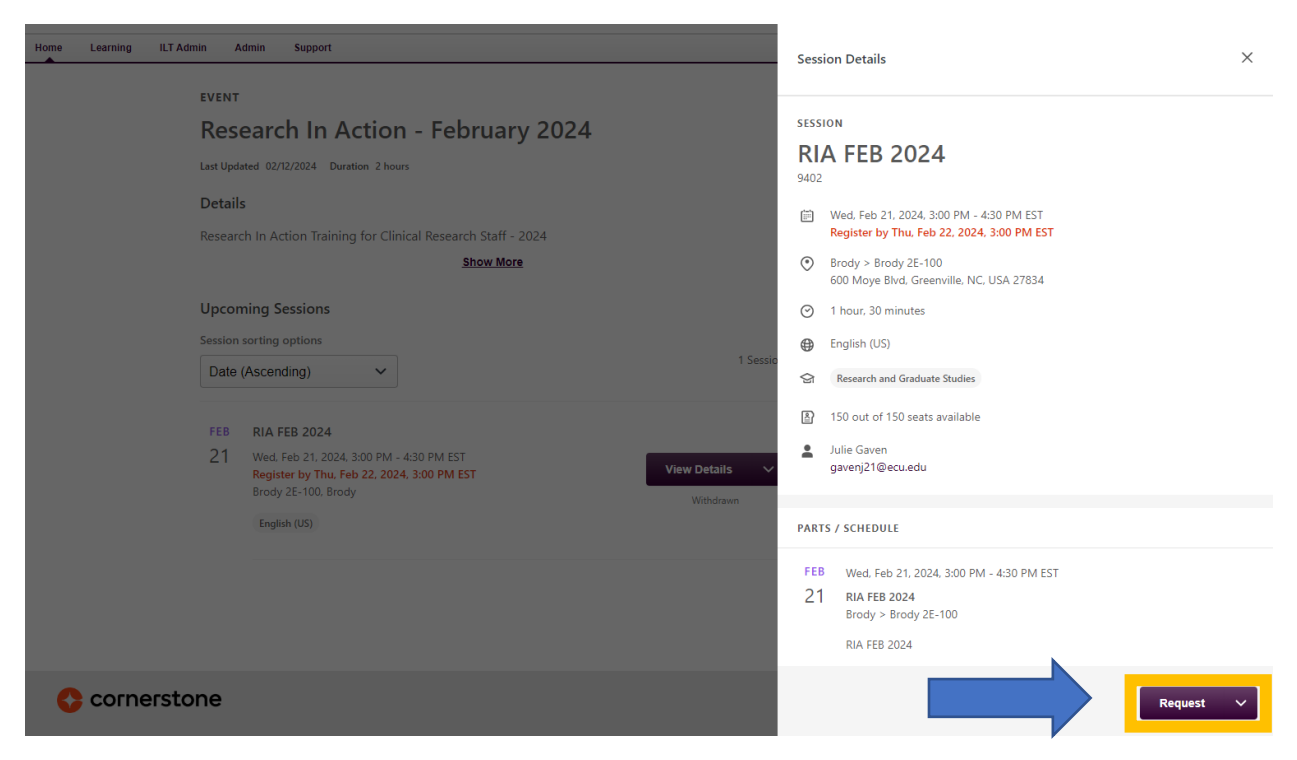

**6. Repeat this process as needed for all monthly sessions you desire to attend.** 

*Credit will be awarded based on attendance records following each session, and will be reflected in your Cornerstone transcript.*

**Please contact Cierra Buckman [\(buckmanc17@ecu.edu\)](mailto:buckmanc17@ecu.edu)** 

**with any training-related questions. Thank you!**